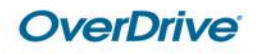

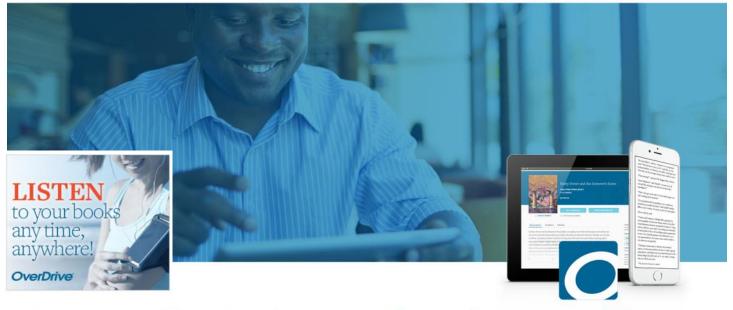

### Borrow eBooks & more free from our library

# Overdrive Ebooks for Kindle

### Library Ebooks for the Kindle Reader

(Also compatible with Kindle Fire HD and Kindle Reading Apps)

Presented By Katheryn A. Woodworth

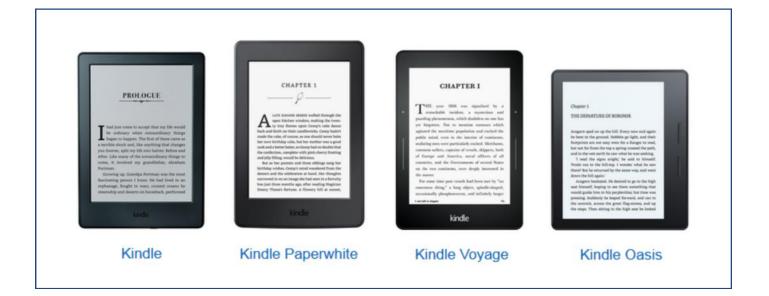

# What you need

### In order to be able to use Kindle eBooks, you will need to have all of the following:

- An Amazon.com account
- Access to the Internet from a computer so you can select and check out ebooks.
- Your library card. It must be in good-standing.

#### You will also need to have at least ONE of these to download and read your Kindle eBooks:

- A Kindle Ereader (Touch, Paperwhite, Voyage, Oasis, etc.)
- The Kindle App for iOS (iPhone & iPad) or Android
- The Kindle Reading App for PC or Mac
- A Kindle Tablet (Fire HD, etc.)

| Departments 👗            | Browsing History | <ul> <li>Katheryn's Amazon.com</li> </ul>  | Account & Lists -                       |
|--------------------------|------------------|--------------------------------------------|-----------------------------------------|
| Amazon Video             | Kin              | dle E-readers                              | Apps & Resources                        |
| Amazon Music             | Kind             | lle                                        | Free Kindle Reading Apps                |
| Appstore for Android     |                  | I, light, and perfect for reading          | For PC, iPad, iPhone, Android, and more |
| Prime Photos and Prints  |                  | lle Paperwhite                             | Kindle Cloud Reader                     |
| Kindle E-readers & Books | >                | pest-selling Kindle—now even better        | Read your Kindle books in a browser     |
| Fire Tablets             |                  | Ile Voyage<br>ionately crafted for readers | Manage Your Content and Devices         |
| Fire TV                  |                  | lle Oasis                                  |                                         |
| Echo & Alexa             | > Reim           | agined design. Perfectly balanced.         | •                                       |

#### No Kindle? No problem.

GET THE FREE KINDLE APP

Discover the world's most immersive reading experience and the largest catalog of books and magazines.

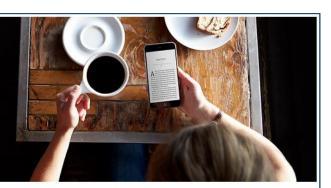

PC & Mac

### Get the Top Rated Free Kindle App

Available on iOS, Android, Mac & PC

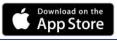

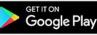

2

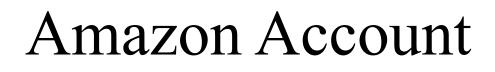

Most Kindle users already have an Amazon account. You will need to be signed into your Amazon account to finish the download process after Checkout. If you do not have an Amazon account, you can sign up for one at **amazon.com**.

> Have an account and want to be able to get your Kindle book? <u>Sign in</u>.

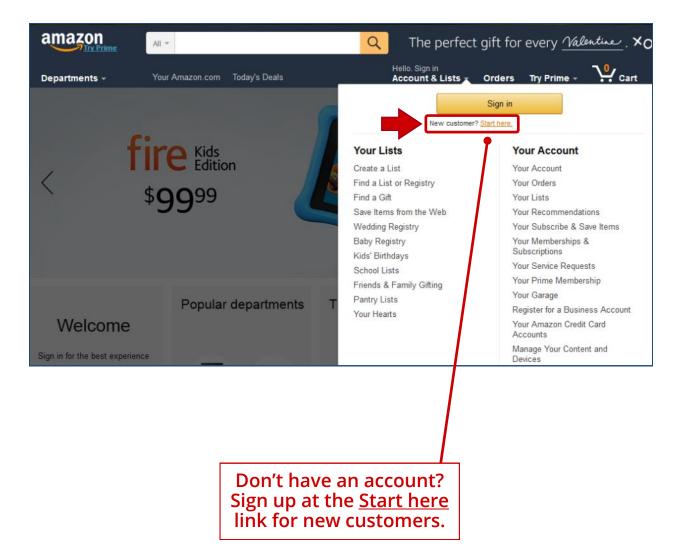

## Where to go

#### www.bcls.lib.nj.us

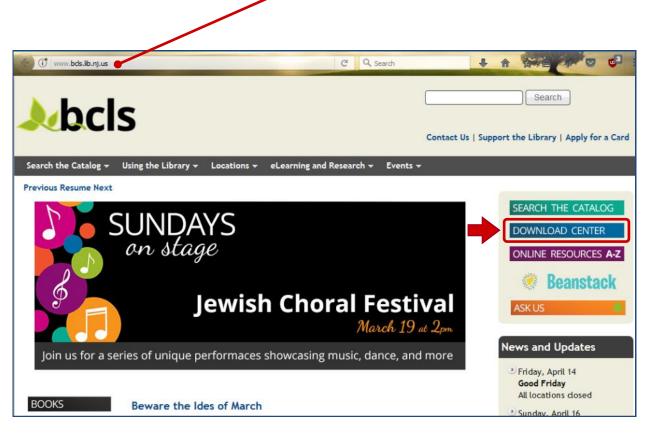

### The **Download Center** is where you will find ebooks and your Digital Account.

#### Download Center

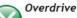

Borrow and download eBooks, eAudiobooks, videos and music to your computer or portable device. Whether your device of choice is a Kindle or iPad or you prefer to read books on your computer, our service offers a wide variety of options. Partnering with our provider, Overdrive, we have been able to offer you a service that offers the widest selections of eBooks, eAudibooks & streaming videos.

Look for popular titles and classics in the following formats:

#### eBooks

These print-based book may be downloaded to a variety of devices including the Kindle, nook and iPad. Tablets offered by Samsung and Toshiba are also compatible choices for our service.

#### eAudiobooks

Whether you enjoy listening to books during your commute or when you are on-the-go, these recorded books may be downloaded to a variety of devices.. Download and listen to books on your nook, Kindle, iPod/iPhone, Blackberry or Android-based devices.

#### **Streaming Video**

Library card holders have instant access to streaming video with a growing catalog of digital feature films, documentaries, educational, children's favorites and more with a modern, easy-to-use viewing experience. Users may browse the video selection on the library's website, borrow titles with a valid library card, and stream on most mobile and desktop devices. All videos will automatically expire at the end of the lending period. There are no late fees!

# Your Digital Account

To access your digital Account or to request a Kindle format ebook, click on **Sign In** and log in with your library card number and 4 digit pin, which is usually the last 4 of your telephone number.

| × • •                            |                | Feedback Help        |
|----------------------------------|----------------|----------------------|
| Subjects Collections ~           | Sign in with   | Q Search 🚮 Sign in - |
|                                  | CARD NUMBER    |                      |
| BIG LIBRARY READ                 | 2366000        |                      |
| - G <del> </del>                 | PIN            | AVAILABLE            |
| Art of the Pie<br>Kate McDermott | •••••          | ART & PIL            |
|                                  |                |                      |
|                                  | SIGN IN Cancel |                      |

Once signed in, mouse over **My account** or click the **Library Books icon** to see a menu of options. Titles that you have checked out will be listed on your **Loans** page and the **Holds** page will display any items that you have requested to wait for.

| bcls<br>Subjects Collections ~                                                                                                    | Feedback Hel<br>Q Search 📆 My account ~                                | lp |
|----------------------------------------------------------------------------------------------------|------------------------------------------------------------------------|----|
| BIG LIBRARY READ<br>Art of the Pie<br>Kate McDermott<br>Kate McDermott has taught the time-honored craft of pie-making to<br>thousands of people. Here she shares her secrets to great crusts,<br>fabulous fillings, and to living a good life. This is the only pie cookbook<br>you need. | Loans<br>Holds<br>Wish list<br>Recommendations<br>Settings<br>Sign out |    |

# How to find books

You may browse the collection by using the **Subjects** or **Collections** menu or you can **Search** for a title with the simple search at the top of the page.

|                        | Feedback Help         |
|------------------------|-----------------------|
| Subjects Collections ~ | Q Search My account ∽ |
| Search                 | Q                     |
|                        | Advanced >            |
|                        |                       |

Even better is the **Advanced Search**. The Advanced Search will let you search for a title that is currently available as well as by Subject. Genres are included in the Subject menu. You may also select a file format such as Kindle Book.

| Subjects Collections V | Q Search        | My account ~ |
|------------------------|-----------------|--------------|
|                        | Advanced Search |              |
| Title                  | Date added      |              |
|                        | All dates       |              |
| Author                 | Formats         |              |
|                        | Kindle Book     |              |
| Subjects               | Languages       |              |
| Young Adult Fiction    | ✓ All languages |              |
| Availability           | ISBN            |              |
| Available now          | ~               |              |

## Title records

Once you have located a book that interests you, you will be able to see if the book is available to **Borrow**. If it is not, you may **Place a Hold** to be put on the waiting list. Click on a book cover for a longer description and a sample.

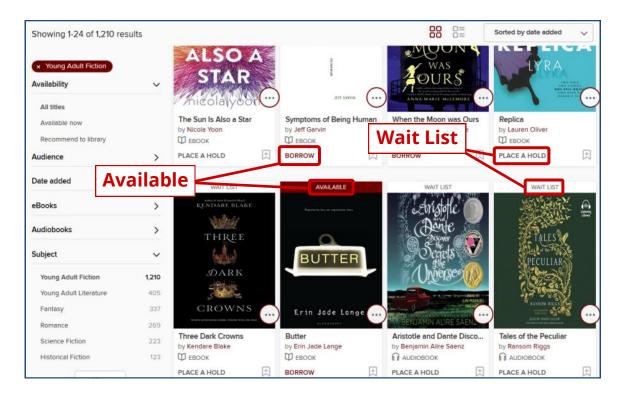

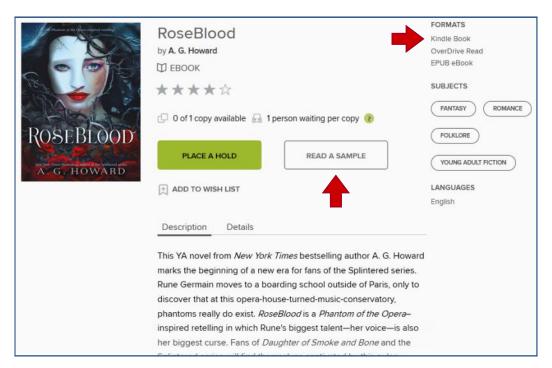

## Checkout

If the book is available for immediate checkout, you will see the **Borrow** button. Click it to check your book out. The titles you borrow will remain on your **Loans** page for the full duration of your checkout.

| A<br>A<br>TORCH<br>AGAINST THE<br>AGAINST THE<br>AGAINST THE<br>SABAA<br>TAHIR | A Torch Against the Night<br>Ember in the Ashes Series, Book 2<br>by Sabaa Tahir<br>EBOOK<br>*********************************** | FORMATS<br>Kindle Book<br>OverDrive Read<br>EPUB eBook<br>SUBJECTS<br>FANTASY ROMANCE<br>YOUNG ADULT FICTION<br>YOUNG ADULT LITERATURE<br>LANGUAGES |
|--------------------------------------------------------------------------------|----------------------------------------------------------------------------------------------------|----------------------------------------------------------------------------------------------------|
|                                                                                | ADD TO WISH LIST                                                                                                    | English                                                                                                    |
| This tit                                                                       | tle is now checked out to you. See options for the title on your Loan                                                            | ns page. X                                                                                                    |
| A<br>TORCH<br>AGAINST THE<br>NTICCLUTT                                         | A Torch Against the Night<br>Ember in the Ashes Series, Book 2<br>by Sabaa Tahir<br>@ EBOOK                                      | FORMATS<br>Kindle Book<br>OverDrive Read<br>EPUB eBook<br>SUBJECTS                                                                                  |

Once your title is checked out and on your **Loans** page, you may choose your download format (**Kindle**).

| Loans                                                |                                                                                             |                                                                                                    |                                                                                                  |
|------------------------------------------------------|---------------------------------------------------------------------------------------------|----------------------------------------------------------------------------------------------------|--------------------------------------------------------------------------------------------------|
|                                                      | You can borrow 8 more t                                                                     | itles. See all account limits.                                                                                                    |                                                                                                  |
| EXP                                                  | IRES IN 14 DAYS                                                                             | EXPIRES                                                                                                    | IN 3 DAYS, 2 HOURS                                                                               |
| A<br>TORCH<br>AGAINST THE<br>NIGHT<br>SABAA<br>TAHIR | A Torch Against the Night<br>Sabaa Tahir<br>DeBOOK<br>DOWNLOAD<br>Kindle Book<br>EPUB eBook | A DEFINITION OF THE ADDRESS OF THE ADDRESS OF THE A | For Magnus Chase<br>Rick Riordan<br>DOWNLOAD<br>EPUB eBook<br>OR<br>READ IN BROWSER<br>* * * * * |

# Finishing your checkout

## You will then be directed to the Amazon website for the final delivery step.

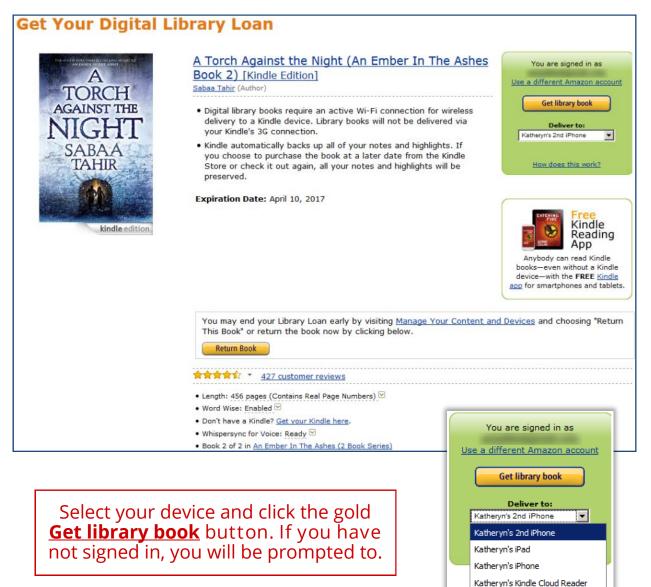

You will get a confirmation message after you have successfully finished your checkout through Amazon. Your Kindle should sync and download the book the next time you use it with a Wi-Fi connection.

#### Thanks, Katheryn!

Your digital library book, **A Torch Against the Night (An Ember In The Ashes Book 2)**, will be delivered the next time Katheryn's 2nd iPhone syncs. If you would like to manage your digital titles, go to <u>Manage Your Content and Devices</u>.

Or you can read now in Kindle Cloud Reader or on other devices using our Free Kindle Reading Apps.

Continue shopping the Kindle store

# Manage Your Content

You can manage your library loans from your Amazon.com Content management page, just like any Kindle eBook you have purchased.

| Amazon<br>Try Prime Kindle Store -                                    | Q                                                                                                    |
|-----------------------------------------------------------------------|----------------------------------------------------------------------------------------------------|
| Departments - Browsing History - Katheryn's Amazon.com                | EN Hello, Katheryn<br>⊕ - Account & Lists x Orders Try Prime - V Cart                                                                                              |
| Buy a Kindle Kindle eBooks Kindle Unlimited NEW! Prime Reading Advan- | Your Lists Your Account                                                                                                    |
| Manage Your Content and Devices                                       | Wishlist Your Account<br>Foreign Film program Your Orders                                                                                                    |
| Your Content Your D                                                   | Do I own or still want? Your Dash Buttons<br>craft books Your Lists<br>Homebrew Your Recommendations                                                               |
| Show: Books * Borrows * Sort By: Acquired date: Newest-Oldest *       | See more Your Subscribe & Save Items                                                                                                    |
| Deliver Dalide Add to collections Showing Books-Borrows (14)          | Create a List Your Memberships &<br>Subscriptions<br>Find a List or Registry Your Service Requests<br>Find a Gift Your Prime Membership<br>Save Items from the Web |
| Select Actions Title A                                                | Wedding Registry Register for a Seller account                                                                                                    |
| A Torch Against the Night (An Ember In The Borrowed S                 | Baby Registry         Register for a Business Account           Kids' Birthdays         Your Amazon Credit Card                                                    |
| RoseBlood Borrow Expired A                                            | School Lists Accounts Friends & Family Gifting Manage Your Content and                                                                                             |
| The Raven Boys (The Raven Cycle Book 1) M<br>Borrow Expired           | Pantry Lists<br>Your Hearts<br>Your Music Subscriptions                                                                                                    |

#### Make changes to your checkouts from the **Actions (...)** button next to it. You can filter your Content by type (**Borrows**) to make your library Borrowed books easier to find.

|                                | Your Content                                       | Your Devices            |                                 | Settings              |       |
|--------------------------------|----------------------------------------------------|-------------------------|---------------------------------|-----------------------|-------|
| how: Books                     | Borrows      Sort By: Acquired  Add to collections | d date: Newest-Oldest ÷ | C                               | A Search your content | Searc |
|                                |                                                    |                         |                                 |                       |       |
|                                | Borrows (14)<br>Title                              | Author                  | Acquired date                   | Collections           |       |
|                                |                                                    |                         | Acquired date<br>March 27, 2017 | Collections<br>0 V    |       |
| howing Books-<br>elect Actions | Title                                              |                         |                                 | 0 🗸                   |       |

## Return Kindle Ebooks Early

Amazon offers the option to return library ebooks early. This would be helpful if you have reached the 10 item checkout limit and wish to check out another digital item.

| Manage Your                                            | Content and                    | Devices                                                                                 |        |                                 |                   |        |
|--------------------------------------------------------|--------------------------------|-----------------------------------------------------------------------------------------|--------|---------------------------------|-------------------|--------|
| Your Co                                                | ontent                         | Your Devices                                                                            |        |                                 | Settings          |        |
| Show: Books =<br>Deliver Delete<br>Showing Books-Borro | A<br>TORCH<br>AGAINST THE Saba | orch Against the Night (An<br>ber In The Ashes Book 2)<br>aa Tahir<br>owed              | ×      | Q Se                            | arch your content | Search |
| Select Actions Title                                   | SABAA This<br>TAHIR Loan       | book is a Kindle digital library loan<br>I status: Expires April 10, 2017<br>I: \$10.99 |        | Acquired date<br>March 27, 2017 | Collections       |        |
| Ros                                                    | Add Narration Dow              | er to Default Device (or) Others<br>nload & transfer via USB<br>r furthest page read    |        | February 8, 2017                | 0 🗸               |        |
| The Bo                                                 | Read<br>Buy                    | rn this book<br>d Now<br>Now                                                            |        | January 11, 2017                | 0 🗸               |        |
| Ros                                                    | - Add                          | to collections                                                                          |        | November 17, 2016               | 0 🗸               |        |
| Drama                                                  | Borrow Expired                 | Raina Telg                                                                              | emeier | October 17, 2015                | 0 🗸               |        |

First click the **Action** button. Then click the **Return this book** link.

A confirmation message will appear. Click the gold **Yes** button to return your library Kindle ebook.

1

| Return this book                                                                                                    | ×      |
|----------------------------------------------------------------------------------------------------|--------|
| Title: A Torch Against the Night (An Ember In The Ashes Book 2)<br>Author: Sabaa Tahir<br>Are you sure you want to return this Library Loan Ebook? |        |
|                                                                                                    | No Yes |

# For More Help

Updated: 3/29/2017

OverDrive Help https://help.overdrive.com

#### Overdrive Help Videos

(*Step-by-step video tutorials from Overdrive*) https://help.overdrive.com/#videos

How to transfer Kindle books or other compatible documents to your Kindle device via USB https://help.overdrive.com/customer/en/portal/articles/1481607-how-to-transfer-kindle-books-to-kindle-devices-via-usb

#### **Downloading Library eBooks to your Kindle - Deerfield Library eTutor** https://www.youtube.com/watch?v=4FOv]9S-O04

Tip:

For more video tutorials, try going to www.youtube.com and searching for "Overdrive" and the name of your device ("Kindle" for example, so your search would be "Overdrive Kindle" or "Overdrive tutorial for Kindle" or "Overdrive Kindle How to").

You can also try these same searches in Google. Use the "Videos" filter that appears at the top of the search page to narrow your results to just videos.

Presented by Katheryn A. Woodworth kwoodwor@bcls.lib.nj.us

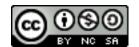

http://creativecommons.org/licenses/by-nc-sa/3.0/